# MrBayes の使い方

目 次

# 1 使用法概説

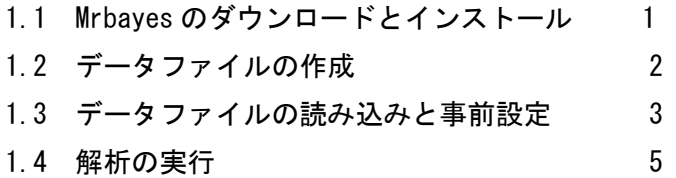

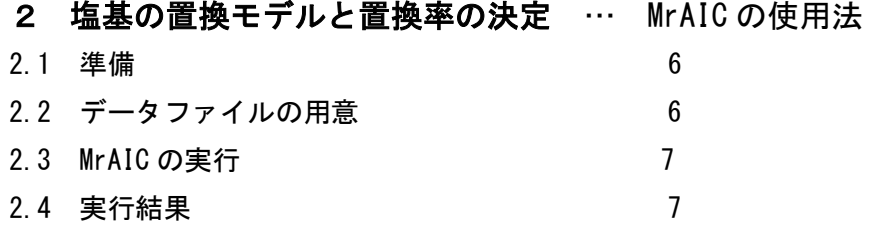

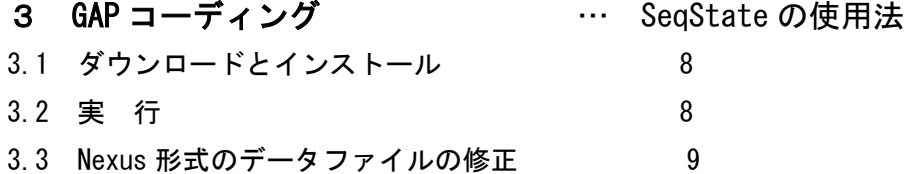

本冊子の著作権はすべて、当サイト euphrasia.sanya-net.ddo.jp の作者に属します。勝手にコピー・ 改変等を行ったり、第 3 者に配布することはお断りいたします。また、本冊子の内容をもとに MrBayes による解析を行って、仮に不具合が生じても、責任は著作者にはないことをご了承願います。

# 1 使用法概説

# 1.1 Mrbayes のダウンロードとインストール

MrbayesのHPであるMrBayes: Bayesian Inference of Phylogeny $(\mathbb{Z} 1)$ , アドレスは

http://mrbayes.sourceforge.net/download.p hp からダウンロードする。WindowsPC を使 用している場合は図の矢印の箇所をクリック すると新たにウィンドウが立ち上がり、ダウ ンロードサイトが開く。

ただし、ブラウザソフトがインターネット エクスプローラの場合、エクスプローラの設 定によってはダウンロードサイトが開かない 場合がある。その時は、エクスプローラの「イ

ンターネットオプション」→「詳細設定」

と進んで、「TLS1.0を使用する」、「TLS1.1

の使用」、「TLS1.2 の使用」それぞれに図2のようにチェッ クが入っているか確認する。

ダウンロードに際しては、「ファイルを開くか、または保 存しますか?」というメッセージが表示されるが、「保存」 を選択する。

ファイルは MrBayes-3.2.6\_WIN32\_X64.ZIP という名称 で、ZIP 形式で圧縮されているので、

ファイルを圧縮・解凍ができるアーカイブソフトを予めイ ンストールしておくと良い1。

解凍された結果生じた MrBsyes フォルダはデスクトップ に置いておく。

フォルダの内容は図3のようになっている。 documentation フォルダには、PDF 形式のマニュアルファ イルが入っている2。MrBayes の実行は、Windows が 32 ビ ットの場合は「Mrbayes\_X86.exe」、64 ビットの場合は

「Mrbayes X64.exe」をダブルクリックすることで開始さ れる。

# **MrBayes: Bayesian Inference of Phylogeny**

# **Current release**

Home Download

Manual

**Bug Report** 

Authors

Links

Vetenskapsrådet

Current version of MrBayes is 3.2.6, released November 25, 2015. All downloads of MrBayes are managed through the MrBayes download page on SourceForge. You can download executable versions for Windows (32bit and 64bit), and Macintosh (64bit) computers, as well as the source code for compilation on Unix machines. The Mac installer includes both the serial and parallel (MPI) version of the program, while the Windows installer only includes the serial version; both include the BEAGLE library (v2.1). The serial version works well for smaller analyses but if you plan to run large analyses using many parallel chains, you should use the MPI version instead. Refer to the User Manual for help with installation of the program.

#### 図 1 MrBayes の HP

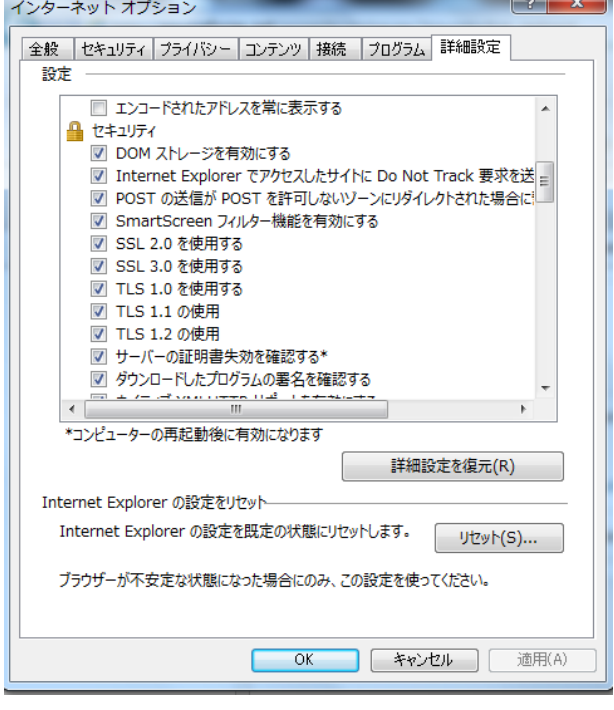

図 2

-

<sup>1</sup> アーカイブソフトは「窓の杜」の Lhaplus などが使い易い。

<sup>2</sup> その中の「2.2 Thorough Version」をひととおり読んでおくと良い。

MrBayesの実行にはデータファイルをnexus形式で作成する必要がある が、Paup などの他の nexus 形式のデータファイルを用いるソフトとは異 なる Mrbayes 独自の仕様がある。

例えば、MEGA でアライメントを実行して、その結果を Paup 形式(nexus 形式)で出力することができるが、MrBayes では taxlabel(MEGA では "Sequence Name"に相当する)に"."や"("、")"、スペースなどは用いること ができない。"-"も GAP と混乱して扱われるので避けた方が良い。また datatype 項目に設定可能なのは「DNA」,「RNA」及び「standard」の 3 種のみで、"nucleotide"等の用語は設定できない。(図4)MrBayes に限ら ず、nexus 形式においては[ ]で囲まれた部分は注釈やコメント行とみなさ れる3。

ClustalX2 でもアライメントした後、データを nexus 形式で出力するこ とができる。

#NEXUS [ Title Chrysosplenium matK gene ] begin taxa: dimensions ntax=11; taxlabels C\_nagasei C\_echinus C\_macrostemon C\_album C\_flagelliferum C\_grayanum C\_aponicum C\_pilosum\_var\_sphaerospermum C fauriei T\_polyphylla R\_podophylla end: begin characters; dimensions nchar=1290;

format missing=? gap=- matchchar=. datatype=dna; matrix

C\_nagasei<br>\_ccaatctctcaactaaatcatttccttatttctcctaatcattacaaccaaaataccttt\_

図4 MEGA でアライメントし、PAUP 形式でエクスポートしたデータファ イルの先頭部分。このままでは MrBayes では読み込めないので修正す る必要がある。修正項目等については9頁を参照。

documentation **N**examples hmsbeagle32.dll hmsbeagle64.dll hmsbeagle-cpu32-21.dll hmsbeagle-cpu64-21.dll hmsbeagle-cpu-sse32-21.dll hmsbeagle-cpu-sse64-21.dll hmsbeagle-cuda32-21.dll hmsbeagle-cuda64-21.dll hmsbeagle-opencl32-21.dll hmsbeagle-opencl64-21.dll ITS-42-2 sic-run.nex license.rtf mrbayes x64.exe mrbayes x86.exe <sup>®</sup> msvcr120.dll ल्ली ReadMe-Win.rtf

図3

-

データファイルが読み込みは、MrBayes のコマンドプロンプト("MrBayes >")から、

> execute 「データファイル名(パス名を含む。拡張子  $(\pm, \text{nex})$ 

と入力して、enter キーを打つ。nexus 形式のデータフ ァイルが問題なく読み込まれると、図5のように"Reached end of file"というメッセージが表示され、コマンド待ちの 状態となる。

続いて、解析にあたって必要なパラメータを設定する。 おおよその項目については、デフォルトのままで良い。以 下、いくつかのパラメータについて概説するが詳しい内容 については、マニュアルを参照。

#### 1.3.1 塩基の置換モデルと置換率

デフォルトでは F81 モデルになっている。GTR モデル に変更したい場合は、MrBayes のコマンドプロンプトよ  $\nu$ .

#### Lset nst=6

と入力する。また置換率はデフォルト では同じ("equal")になっているが、 ガンマ設定したい場合は、

Lset rates=gamma

とする。

 $\overline{\phantom{a}}$ 

モデルの設定状態を確認するには

help lset

と入力すると、図6のように設定状態 が表示される。

Nucmodel は DNA の塩基配列によ る解析ならば、このままの"4by4"で良 い。

デフォルトの NST=1 は F81 モデルだが、NST=2 ならば HKY、NST=6 ならば GTR モデルとなる。置換率の Rates 項目については、図のように 6 種類の設定が可能なので、必要に応じて lset rates コマンドで設定すれば 良い。他の項目については、一般的にはデフォルトのままで良い4。

# 1.3.2 その他のモデルパラメータ

Help prset コマンドでは他の様々なパラメータが表示されるが、ほとんどのケースでデフォルトで良い。詳 しいことは、マニュアルを参照。

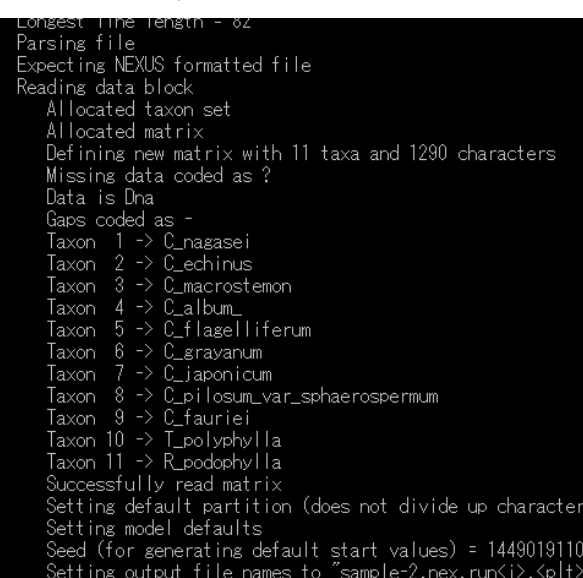

Exiting data block<br>Reached end of file

図5

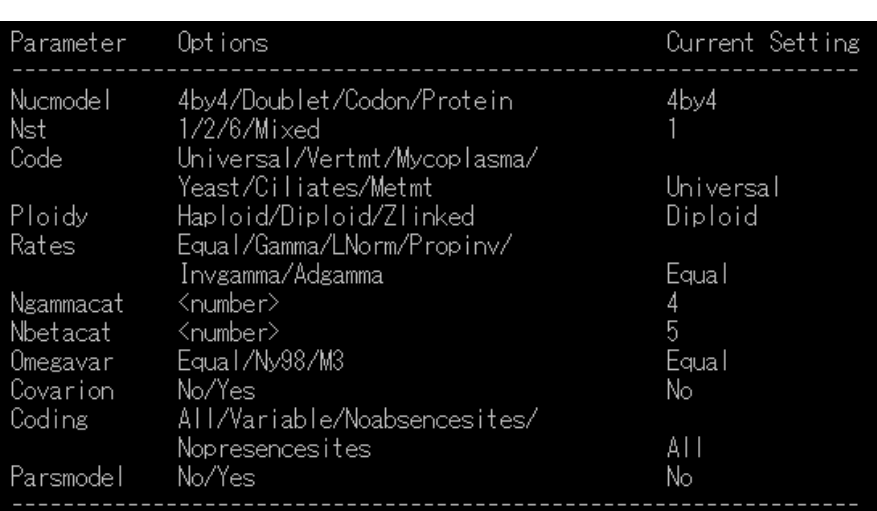

図6

<sup>4</sup> 置換モデルyた置換率の決定については、6〜7頁を参照。

# 1.3.3 解析にあたっての事前設定

コマンドプロンプトから

#### Help mcmc

と入力すると、図の用に MrBayes の実行パラメ ータのデフォルトが表示される。

## ・ 解析世代数 Ngen

デフォルトでは 1,000.000 回となっている。 必要に応じて設定するが、データ量が多ければそれ だけ多くの世代数を設定した方が良い。ただし、設 定した世代数の解析が完了した時点で、追加設定が できる。また、20,000 世代に設定変更したい場合 は

#### mcmcp ngen=20000

と入力する。

# ・ 異なる Tree sample 間の比較頻度 Diagnfreq

MrBayes では同時に4つの解析(run)を実行して いる。そのうちの1つCold Chain、他の3つはHeat Chain となっている。実行中にそれぞれの Chain でできる系統樹の比較を行う頻度について、デフォ ルトの値は 5000 世代ごとになってるが、マニュア

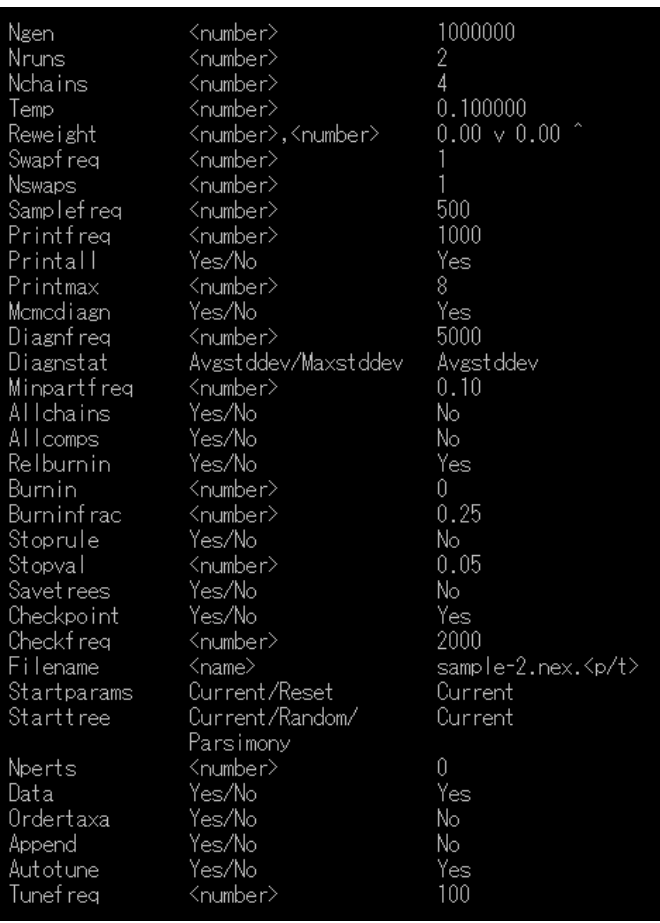

ルでは、50~60 種で、サイト数 2000 程度のデータであれば、1000 世代ごとに変更することを薦めている。こ の場合以下のように入力する。

mcmcp diagnfreq=1000

# ・ サンプリング頻度 samplefreq

上述のようなデータサイズで、diagnfreq がデフォルトよりも小さい設定であれば、サンプリング頻度もデフ ォルトの 500 より小さい設定が望ましい。例えば以下のように設定する。

mcmcp samplefreq=100

# ・ 進行状況を何世代ごとに表示するか printfreq

サンプリングの頻度に応じて設定する。上述のように samplefreq を設定したのであれば、

# mcmcp printfreq=100

と入力して、デフォルトよりも下げておく。

解析を実行する前に注意する項目はおよそ上記のとおり。

なお、デフォルトでは MrBayes は解析をスタートしてから Cold Chain に生成した系統樹の最初の 25%を破 棄し、残りの 75%から合意樹をつくるように設定されている。

#### 1.4 解析の実行

Bayes 解析による系統樹の作成は、コマンドプロンプトから

mcmc

と入力することで実行される。

完了までにかかる時間は PC のスペックやデータの大きさによるが、64 ビットの Windows PC で、CPU が3 G/Hz、データファイルは種数が 50 でサイト数が 600~700 の場合、2 時間程度が見込まれる。 実行中は図のような表示が MrBayes のウィンドウに表示される。

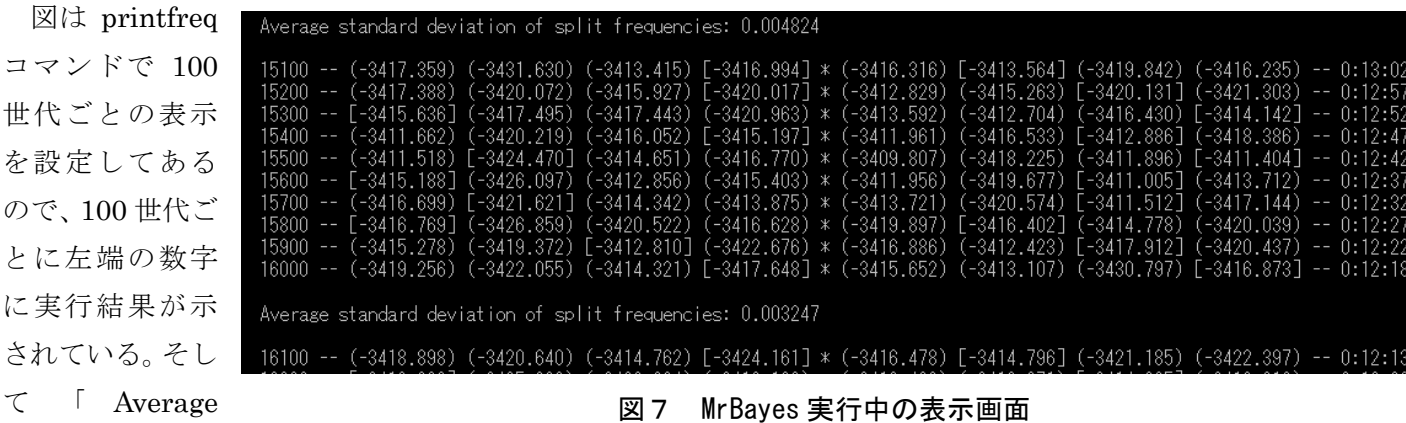

#### stabdard

deviation split frequencies」の値が解析の指標となる。世代が進むとともに、一般にその値は小さくなっていく が、この値が 0.01 より小さければ、非常に良好にマルコフ連鎖が定常状態に達したと判断され、0.01 から 0.05 の間であれば、解析の目的に応じて解析を終了するかどうか判断して良いとされている。

事前に Ngen コマンドで設定した世代数に世代数に達すると、

Continue with analysis? (Yes/no):

というメッセージが表示されるので、この「Average stabdard deviation split frequencies」値が十分であれば no を入力して解析を終了する。

#### 1.4.1 終了操作

コマンドプロンプトから

#### sump

-

と入力すると、データに対して設定したパラメータや解析に用いたパラメータ等の記録ファイル(拡張子.p)が作 成される。

続いて同じくコマンドプロンプトから

#### sumt relburnin=yes burninfrac=0.25

と入力すると、系統樹等が作成される。作成された 50%合意樹は拡張子.con ファイルに保存される。また、「デ ータファイル名」.nex.run1.t 及び「データファイル名」.nex.run2.t という2つの系統樹ファイルも作成される。

前者は Cold Chain、後者は heat chain で作成された系統樹が、設定した解析世代数+1 の数保存されている。

系統樹は、「FigTree」「TreeGraph2」等のソフト5で各枝の事後確率等のデータもあわせて表示させることが できる。

<sup>5</sup> いずれも Java で書かれているので、事前に Java をインストールしておく。Java の HP からダウンロード 及びインストールできる。

MrBayes を実行するにあたって必要なモデルと置換率の決定は、PhyML6と組み合わせて用いる MrAIC を使 うと便利である。

PhyML-3.1 linux64

PhyML-3.1\_linux32

PhyML-3.1\_manual.pdf

PhyML-3.1\_macOS-MountainLion

**Di** phyml.exe

mraic.pl

Sphyml.bat

**README** 

# 2.1 準 備

PhyML をダウンロードしてす

る。ダウンロードファイルは Zip 形式で圧縮されているので、 MrBayes の時と同様に、アーカイ ブソフトで解凍する。解凍すると 2015 年 12 月 の 時 点 で は

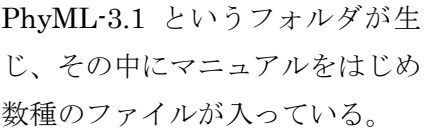

続いて MrAIC をダウンロードして保存する

MrAIC の使用法は https://www.abc.se/~nylander/mraic/mraic.html に詳しく書いてあるが、MrAIC は Perl 言 語で書かれているので、実行にあたっては使用する PC に ActivePerl がインストールされている必要がある。 Perlのインストールに関してはhttp://www.perlplus.jp/perlinstall/install/index1.html に説明があるので参照し ながらインストールする。

MrAIC 本体は、上記の使用法を説明したサイトから圧縮形式のもの(拡張子.gz)がダウンロードできる。これ も保存したのち、解凍すると MrAIC143 というフォルダにフォルダ名と同じ MrAIC143 というファイルができ ているので、このファイル名を mraic.pl に変更(するとファイルのアイコンも変わる)。続いて、このファイル を先の PhyML フォルダに移す。以上で準備完了だが、作業の結果として PhyML フォルダ内には、図8のよう なファイルがあるはずである。

# 2.2 データファイルの用意

-

MrAIC を用いて、データファイルの 塩基配列の置換モデルの決定を行う場 合、データファイルの形式はフィリップ 形式(拡張子.ph)である必要がある。 また、データが複数のパーティションで 構成されている場合7は、パーティッシ ョンごとに ph 形式のファイルを作成 する必要がある。

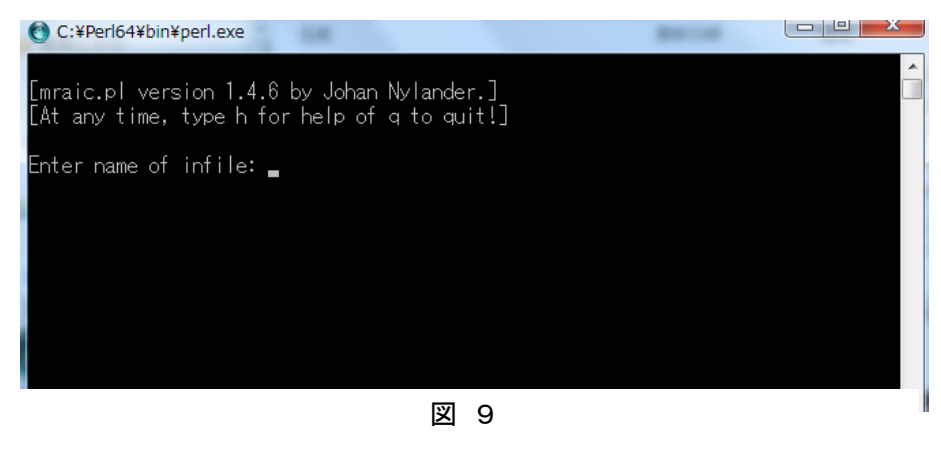

図 8

2013/03/19 17:52

2013/03/19 17:52

2013/03/19 17:52

2013/03/19 17:52

2013/03/19 17:52

2015/06/18 14:51

2013/03/19 17:52

2013/03/19 17:52

1 LINUX64 ファイル

1\_LINUX32 ファイル

Adobe Acrobat Document

Windows バッチ ファイル

1\_MACOS-MOUNTAINLION ファイル

アプリケーション

PL ファイル

ファイル

Fasta 形式や nexus 形式のデータファイルを ph 形式に変換する方法は複数あるが、Fasta 形式のファイルを ClustalX2 で読み込み、ph 形式で出力することが簡便であるように思う。

IFB (Frenchi National institute of Bioinformatics)が提供する ATGC のホームページ (http://www.atgc-montpellier.fr/phyml/binaries.php) からダウンロードできる。

<sup>7</sup> MrBayes では、複数のパーティションでの解析が可能。「1.6 GAP コーディング」参照。

# 2.3 MrAIC の実行

完成した ph 形式のファイルを MrAIC で解析実行するには、図 8 の mraic.pl をダブルクリックする。すると、 図 9 のようなウインドウが立ちあがるので、「Enter name of infile:」のあとにパス名付きで作成した ph 形式の データファイル名を入力する。

ただ、WindowsPC を使用し、デスクトップに PhyML-3.1 フォルダを置いた場合は、データファイルのパス 名がややこしくならないよう、PhyML-3.1 フォルダ内にデータファイルを置いた方が良い様に思う。

実行中は、様々なモデルで ML 法で系統樹成を試みている様子が表示されている。実行時間は PC のスペック やデータの大きさによるが、50~60 種で 800 サイト程度の大きさのデータで 2 時間程度かかる。

## 2.4 実行結果

図10は $r$ ps2.phとい うデータファイルで MrAIC を実行した結 果である。PhyML-3.1 のフォルダ内の先の図

9 に示したファイルの他に 3 種のモデル (AICc,AIC,BIC)で作成した TRE ファイルと 1つのテキストファイルが生成している。実行 結果はこのテキストファイルにまとめられて いる。

右の図 11 は、このテキストファイルの最後 の部分を表示したものだが、ここに MrBayes を実行するとき、モデル等の事前設定をどうす るかが、まとめられている。例えば、AIC モ デルで得られた値で Bayes 解析の設定をする ならば、図の□で囲んだ部分を MrBayes のコ マンドプロンプトから入力する。この場合は、 2 回 (Lset と Prset コマンド) 入力する。 applyto=(1)というのは、ここで解析したデー タがパーティション1の場合を前提として、 Lset あるいは Prset コマンドをこのパーティ ションに適用する、という意味で、実際には MrBayes で解析するデータファイルで、この rps2 遺伝子データがパーティション2にある、 ということもある。そのような場合は、Lset(あ

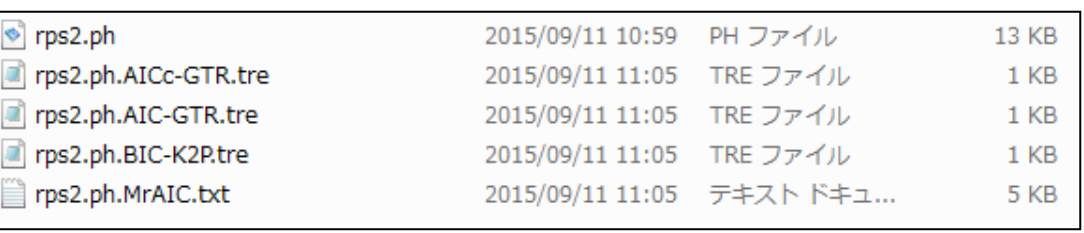

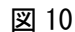

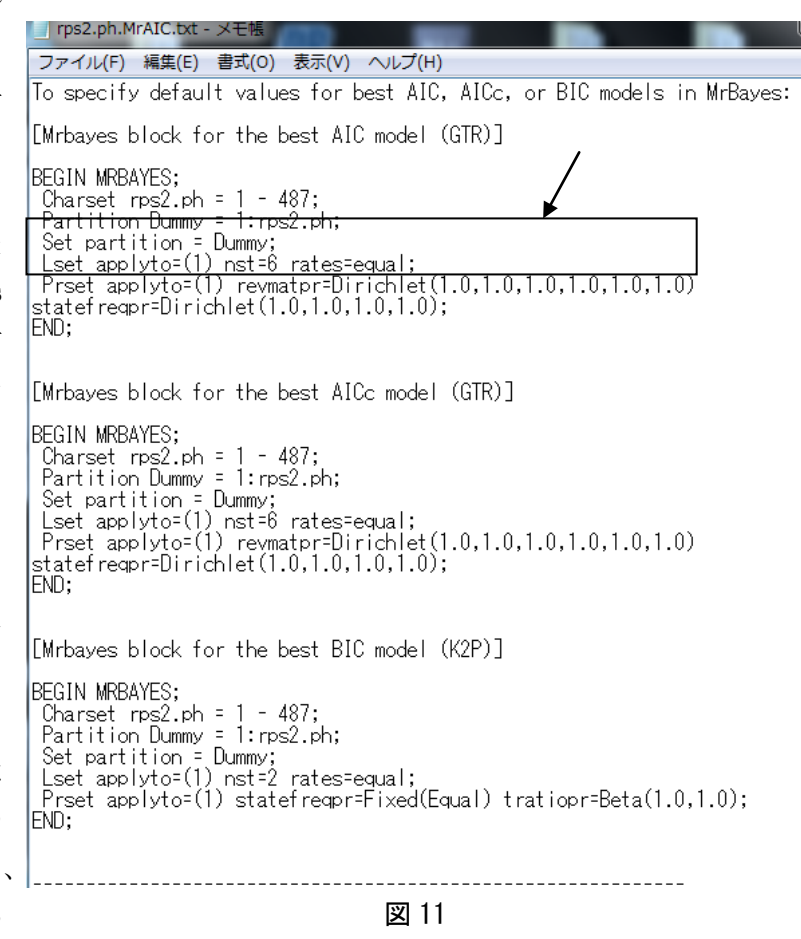

るいは Prset)に続いて applyto=(2)としなければならない。

他の AICcや BIC モデルの場合についても同じである。

また、ここでの設定内容をいちいちコマンドプロンプトから手入力するのは面倒であり、誤りもありうるので、 MrBayes で解析するデータファイル内に Begin MRBayes ではじまる Bayes ブロックを作成しておき、そこに コピー&ペーストしておいても良い。

# 3 GAP コーディング

# 3.1 ダウンロードとインストール

塩基配列に欠失や挿入(Indels)があると、アライメントの後に GAP が生じるが、SeqState8を使えば、GAP をコード化して系統樹に反映させることができる。

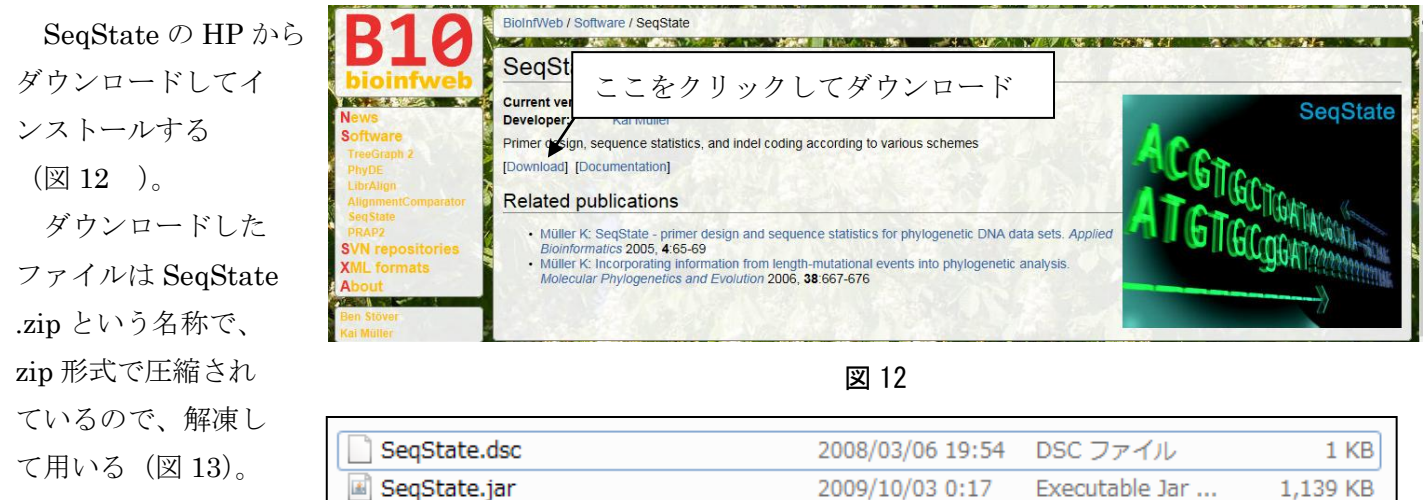

なお、SeqState

は javaで書かれたプロ

グラムなので、その実

行には予め PC に java がインストールされている必要がある。

ValidNexusExample.nex

# 3.2 実 行

解凍して生じたフォルダ内のSeqState.jarをダブルクリックすると、図14のようなウィンドウが立ち上がる。 ここで、MrBayesで解析するデータファイルを読み込むが、この時点ではFASTA形式のものを用意しておき、

図 13

2012/02/08 11:26 NEX ファイル

1 KB

メニューの[File]から[LOAD FASTA FILE]を選択して、そのデータファイ ルを読み込む。

続いて、メニューの[IndelCoder] をクリックし、IndelCoding のメニュ ーから必要なものを選択してクリッ クすれば、その形式でアライメントフ ァイル中の GAP が 1、0、?の3つ のパラメータでコード化され、nexus 形式の[ファイル名]\_sic.nex という 名称で保存される。しかし、出来上が っ た フ ァ イ ル は そ の ま ま で は MrBayes ではエラーが出て実行でき ないので、Notepad や Wordpad など

のテキストエディタで修正を加える 必要がある。

-

SeqState version 1.4.1 File Gans Primers Statistics IndelCoder Inversions Help "File" -> "load NEVIS file" help@ kaimueller@uni-bonn.de current data file: no data file loaded 0 characters 0 charsets lo taxa 0 primers 図 14

<sup>8</sup> アドレスは http://bioinfweb.info/Software/SeqState

 $-9 -$ 

なお、複数の遺伝子データを Bayes 解析する場合は、その遺伝子ごとに FASTA ファイルを用意して GAP コ ーディングし、1つの遺伝子について塩基配列のパーティションと GAP コード化したパーティションの2パー ティションとする。例えば遺伝子 A と B の2つで系統樹を作成したい、という場合は、データファイルは以下 のように4つのパーティションを持つことになる。

パーティション1 遺伝子 A の塩基配列 パーティション2 遺伝子 A の GAP コード パーティション3 遺伝子 B の塩基配列 パーティション 4 遺伝子 B の GAP コード

# 3.3 Nexus 形式のデータファイルの修正

下の図 15 は、SeqState で simple coding し、出力されたファイルの先頭部分である。

```
#NEXUS
 [matrix with indels coded according to Simmons & Ochoterena (2000) - simple coding]
 [compiled on Fri Jun 26 13:28:32 JST 2015 with SecState version 1.4.1 build 02.10.2009]
 REGIN CHARACTERS:
 DIMENSIONS newtaxa ntax=42 NCHAR=675;
 FORMAT
      DATATYPE = standard
      GAP = -MISSING = 2symbols="0123456789A#C$EFGIJ&L%>OPQ/'TU:*X<Z"
      equate="R={AG} Y={OT} M={AC} K={GT} S={CG} W={AT} H={ACT} B={CGT} V={ACG} D={AGT} N={ACGT} r={AG} v={CT} m={AC} k={GT} s={CG} w={AT} t
 INTERLEAVE;
 CHARSTATELABELS
            indel1_10_11
      646
      647
            indel2_11_11
      648
           indel3 40 40
           indel4_53_54
      649
      650
           inde<sup>15</sup>_62_62
      651
           indel6_73_73
      652
           indel7_93_95
      653
           indel8 104 114
                                                    図 15
この部分に関しては以下のように修正する。(太字部分)
BEGIN DATA; 
                                                                          塩基配列部分は dna、Gap コー
                                             "newtaxa"を除く 
DIMENSIONS ntax=42 NCHAR=675;
                                                                          ド部分は standard 
FORMAT 
         DATATYPE = mixed(dna:1-645, standard:646-675)GAP = -MISSING = ?symbols 行と equate 行を[ ]で
         [symbols="0123456789A#C$EFG.IJ&L%>OPQ/'TU:*X<Z" ]
                                                                            コメントアウト 
         [equate="R=\{AG\} Y=\{CT\} M=\{AC\} K=\{GT\} S=\{CG\} W=\{AT\}H=\{ACT\} B=\{CGT\} V=\{ACG\} D=\{AGT\} N=\{ACGT\} r=\{AG\} v=\{CT\} m=\{AC\} k=\{GT\} s=\{CG\} w=\{AT\} h=\{ACT\}b = \{ CGT \} v = \{ ACG \} d = \{ AGT \} n = \{ ACGT \}"
INTERLEAVE = yes;
 [CHARSTATELABELS
         646 indel1_10_11
                                                                            CHARSTATELABELS ブロッ
         647 indel2_11_11
                                                                            クを[ ]でコメントアウト
```
 $-10 -$ 

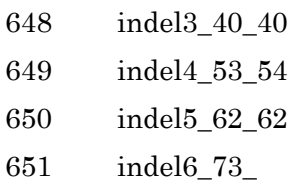

<以下略>

また、GAP コードよりも後ろの部分に、

# BEGIN PAUP;

# END;

と入っている。

ここを、以下の例のように PAUP を MRBAYES に変え、BEGIN MRBAYES;から END;までの MRBAYES ブロックとして、この間にパーティションごとの置換モデルの設定コマンドや解析実行にあたっての事前設定を 入れることができる。

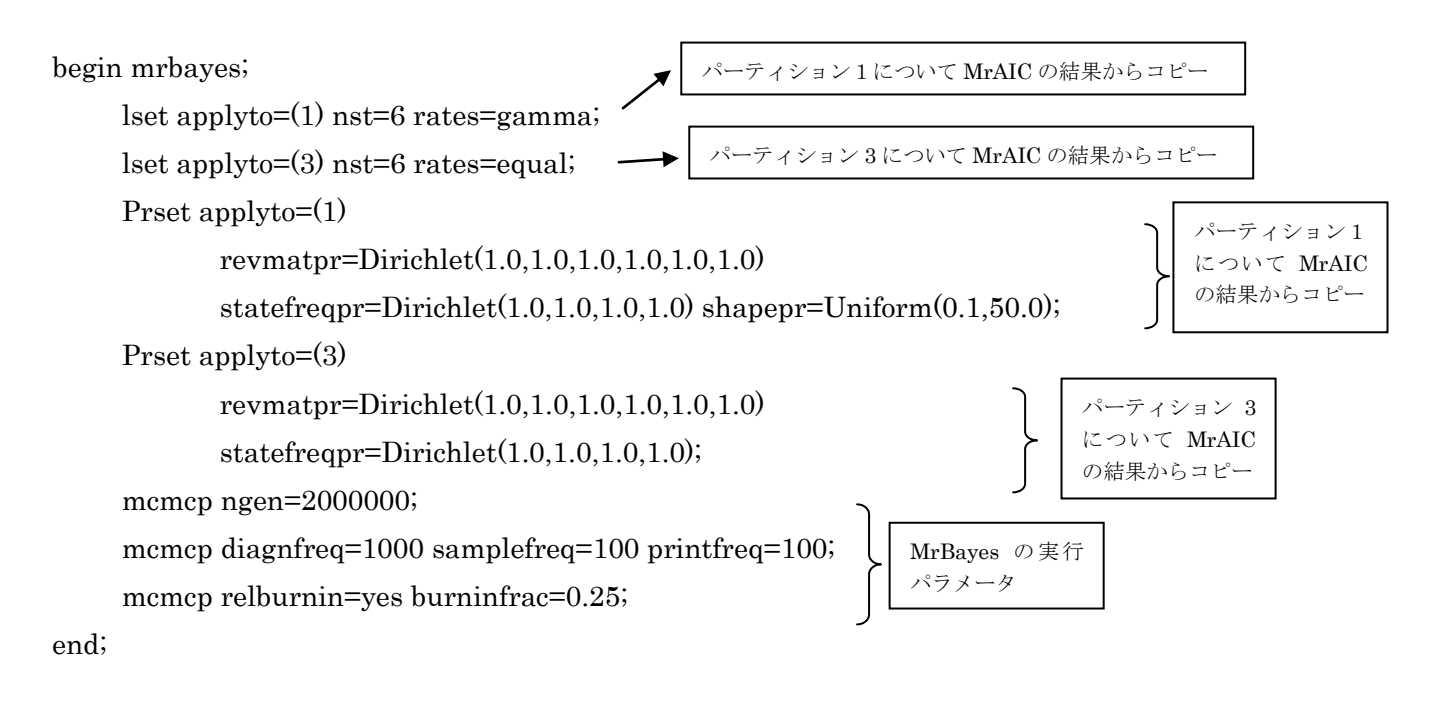

なお、GAP コードのパーティションについては、デフォルト設定のままで良い。

また、当然であるが、このように MRBAYES ブロックとせず、BEGIN PAUP;から END;までを削除してし まい、必要なパラメータは MrBayes を起動し、ファイルを execute コマンドで読み込んだ時点で、コマンドプ ロンプトから入力することもできる。